# REFLECTA RELEASE 5.8

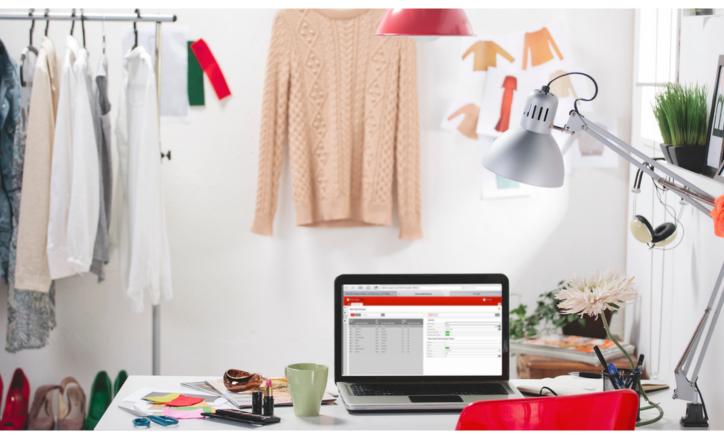

In this release

#### A LOT HAS BEEN IMPROVED AND ADDED

On the following pages you will find all the added and improved functionalities

#### SSCC LABELS

Within XL-ENZ, the functionality has been added to register the contents per box and to print an SSCC box label for this. You can find more info on page 4.

## DID YOU KNOW?

A new version of the print manager has been created. On page 3 the extensive information about the renewed print manager.

## **NEW FUNCTIONALITY: RETURNLABELS**

Fields have been added in the carrier table in which the settings can be done to record the carrier and the carrier product for the returns. This carrierproduct for returns can be selected in the process of confirming the deliveryslip. After the confirmation of the deliveryslip the return label will be crreated during registration with Transsmart. Furthermore, a parameter has been added to link the return carrier when a carrier comes along in the file of the import sales orders. By default, it is turned off.

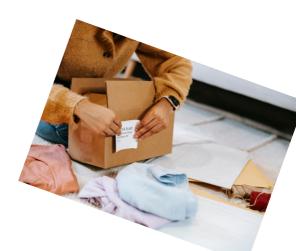

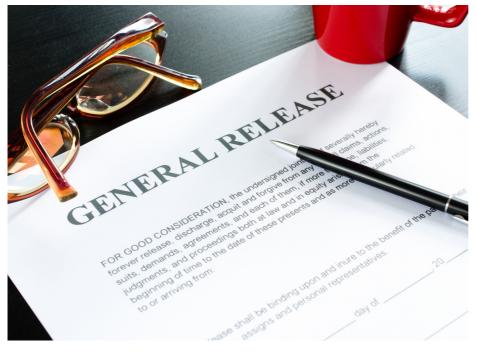

#### **RELEASE SUMMARY** MAY 2022

- EDI Transus added segment ENV.
- ISO country codes GB and RS converted to XU and XS.
- SEPA payment order to the bank can now also contain foreign currencies. For importing electronic account statements, the format CAMT-53 has been added: for more information about the differences between MT940 and CAMT53, this link is an option.
- Adjustments of the program Goods in Transits. Checking the receipt of the quantities in a warehouse transfer via transit. No deviating numbers can be received here. Only one receipt can be registered on a transit. This is a new process optimization:
- Redistribute ATP in combination with XL-ENZ WEB.
- Process optimization: Revaluation is accelerated (by enabling achaing of important and high-data tables).
- DataBase changes ScanSys preparing and implementing for new features, as included on the roadmap.
- ScanSuite phase 2/3: Export Inventory assignments (Inventory by location) to ScanSuite + mapping. ScanSuite -The inventory with the scanner is set up in the same way as the current scanning solution. The process is as following: create a new inventory in XL-ENZ and define counting cards (which locations / articles, etc). A scan command is created from this, which is then sent to ICS Vertex. After scanning, the result will be sent back to XL-ENZ and the result is processed. After this, the inventory can be further completed in XL-ENZ.

#### EXPANSION OF WMS-LINK WITH SCANSUITE

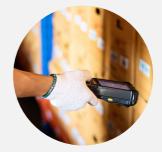

#### ADDED

• Inventory with scanning

### ALSO AVAILABLE

- Orderpick with scanning
- Shipment process with scanning
- Movement between locations
  with scanning

#### REGISTRATION BOX CONTENT

Within XL-ENZ, the box registration functionality is available. From now on it is possible to adjust the box content afterwards.

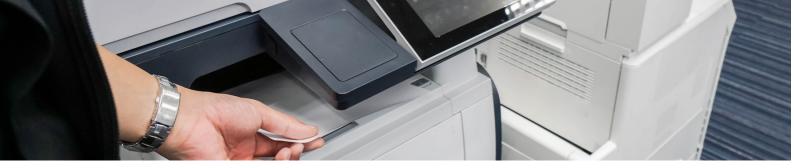

Renewed printmanager

In order to stabilize the print manager we had to rewrite the program of the printmanager in a new version. As a result, the printmanager will run as a web service. This solves a large number of problems that we have encountered up till now.

Below we have mentioned the problems that occured the most and how the new printmanager will prevent it from happening again. After installation of the release, the renewed print manager can be put into use after the technical design has been carried out. The manual is available on our support portal. The work can also be carried out by our technical service

# ProblemA short interruption of the internet connectionPrintmaleads to error messages. This problem was partlyProgressolved by automatically rebuilding theconnection.connection. However, sometimes the softwarewill have to be restarted.

The print manager requires a certain action from an end user in case of error messages.

The print manager session(s) must be started by an end user.

The print manager requires configuration every time at startup.

Requires a VPN connection in a SaaS environment for domain-specific printers.

Performance assurance is only possible by starting the program several times, each with its own configuration

#### Solution

Printmanager v2.x runs entirely in batch on the Progress AppServer and is therefore not prone to connection problems.

Printmanager v2.x runs entirely in batch on the Progress AppServer. Errors are logged automatically and no longer requires any action from an end user.

Printmanager v2.x starts automatically via a Windows Service. No end-user action is needed anymore.

Printmanager v2.x does not require any settings for launch. Configuring the print manager is a one-time action.

Domain-specific printers can be reached using . web services via the cloud, eliminating VPN solutions.

Printmanager Performance is guaranteed because the different sources are broken down with three so-called separate AppServer brokers.

- 1. Broker for generating documents
- 2. Broker for printing documents
- 3. Broker for emailing documents

The processing of the documents runs simultaneously.

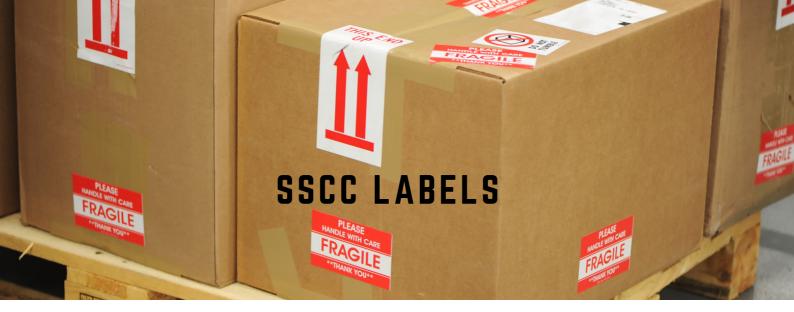

## To be used in combination with WMS and scanning at the packing table.

Within the WMS functionality of XL-ENZ, we have added the possibility to register the content per box and print an SSCC box label . The article information per box number is made accessible to the customer via the EDI message DESADV. In addition, it is possible to use the SSCC label in combination with the Add On Module Scanning at the packing table. During the scanning of the delivery note, the box content can be registered directly by means of an SSCC label. At customer level, it can be indicated whether this applies to the customer to whom it concerns. Afterwards a notification will be given.

#### What is a SSCC label?

SSCC is an abbreviation for Serial Shipping Container Code. A SSCC label is internationally recognized as a shipping code for pallets and containers. Each container or pallet has a unique SSCC label with code. This code makes it possible to track-and trace all pallets and containers worldwide. As a result, the logistics process is optimized to the maximum. In most cases, a SSCC label is combined with an EDI message, also called DESADV, which can be automatically linked when scanning the SSCC code.

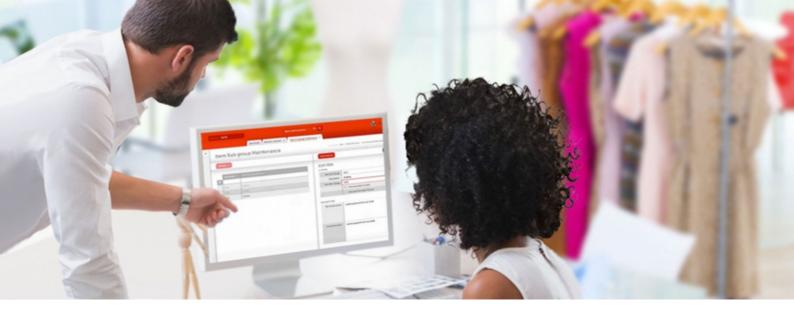

Developments XL-ENZ Web (New User Interface)

## ADDED IN RELEASE 5.8

MAY 2022

XL-ENZ WEB - Program stock corrections incl.matrix for quick entry

XL-ENZ WEB - New functionality: returnlabels. XL-ENZ WEB - Information ledger accountsjournal entries..

XL-ENZ WEB - Information ledger accounts -Totals per period.

XL-ENZ WEB -Totals ledger accountsl -As default the current financial year year will be filled in the filter based upon the current date.

We have developed a hybrid version which enables it for the user to easily work in both environments. In the menu of the webversion you will see all programs. However, if a program is not yet available you can click on it and you will be redirected to the current user interface.

We are looking for three pilot customers to test this in the upcoming period. Are you interested in becoming a pilot customer? Please contact our sales department to submit or to request further information by sending an email to. sales@reflecta.nl

# AVAILABLE PROGRAMS IN WEB VERSION

XL-ENZ WEB - Items (excl Bill of Material and linking of images) XL-ENZ WEB - Relations XL-ENZ WEB - Salesorder entry XL-ENZ WEB - Sales Information XL-ENZ WEB - Purchase order entry XL-ENZ WEB - Purchase Proposal XL-ENZ WEB - Purchase Information XL-ENZ WEB - Delivery Proposal XL-ENZ WEB - Generate Delivery Slips (WMS excluded)

We are looking for testers for the hybrid version of XL-ENZ!